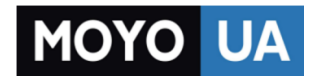

### **[СТАРАЕТСЯ ДЛЯ МЕНЯ](https://www.moyo.ua/?utm_source=PDF&utm_medium=cpc&utm_campaign=%D0%98%D0%BD%D1%81%D1%82%D1%80%D1%83%D0%BA%D1%86%D0%B8%D1%8F-%D0%B4%D0%BB%D1%8F-%D0%BA%D0%B0%D0%BC%D0%B5%D1%80%D1%8B-gopro-hero-LCD)**

# Каталог [экшн-камер](https://www.moyo.ua/foto_video/video_tech/protected_cam/?utm_source=PDF&utm_medium=cpc&utm_campaign=%D0%98%D0%BD%D1%81%D1%82%D1%80%D1%83%D0%BA%D1%86%D0%B8%D1%8F-%D0%B4%D0%BB%D1%8F-%D0%BA%D0%B0%D0%BC%D0%B5%D1%80%D1%8B-gopro-hero-LCD)

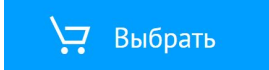

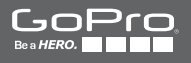

## **HEROD** LCD

**РУКОВОДСТВО ПОЛЬЗОВАТЕЛЯ**

### / Присоединяйтесь к сообществу GoPro

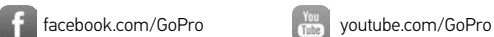

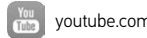

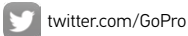

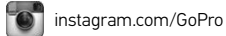

To download this user manual in a different language, visit [gopro.com/getstarted](http://gopro.com/getstarted/?usermanual).

Pour télécharger ce manuel de l'utilisateur dans une autre langue, rendez-vous sur [gopro.com/getstarted](http://gopro.com/getstarted/?usermanual).

Wenn Sie dieses Benutzerhandbuch in einer anderen Sprache herunterladen möchten, besuchen Sie [gopro.com/getstarted](http://gopro.com/getstarted/?usermanual).

Per scaricare questo manuale utente in un'altra lingua, visita [gopro.com/getstarted](http://gopro.com/getstarted/?usermanual).

Para descargar este manual de usuario en otro idioma, visite [gopro.com/getstarted](http://gopro.com/getstarted/?usermanual).

Para baixar este manual do usuário em outro idioma, acesse [gopro.com/getstarted](http://gopro.com/getstarted/?usermanual).

このユーザーマニュアルの他言語版をダウンロードするに は、 [gopro.com/getstarted](http://gopro.com/getstarted/?usermanual)にアクセスしてください。

若要下載其他語言版本的使用說明書,請前往: [gopro.com/getstarted](http://gopro.com/getstarted/?usermanual)。

如需下载本用户手册的其他语言版本,请访问 [gopro.com/getstarted](http://gopro.com/getstarted/?usermanual)。

Чтобы загрузить это руководство пользователя на другом языке, посетите страницу [gopro.com/getstarted.](http://gopro.com/getstarted/?usermanual)

### / Содержание

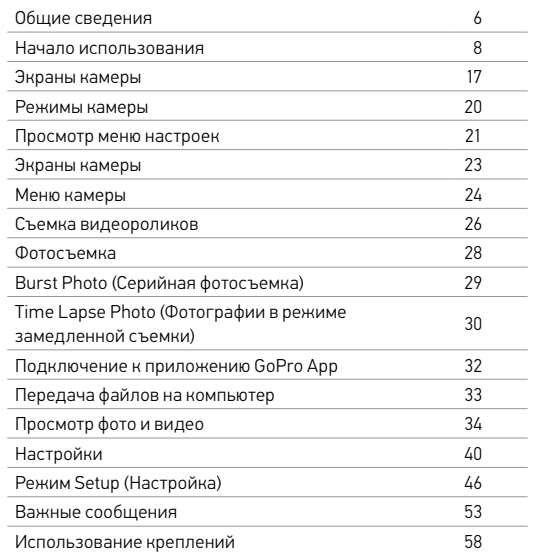

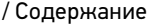

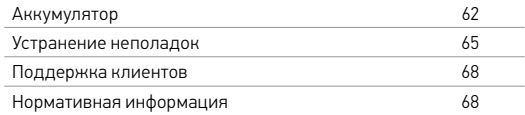

<span id="page-4-0"></span>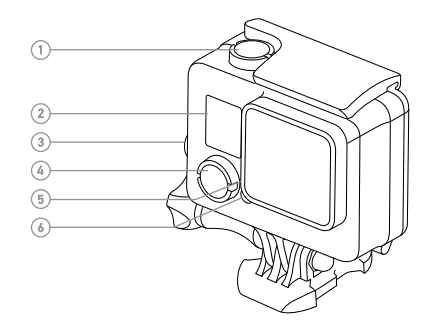

- 1. Кнопка Shutter/Select (Спуск затвора/выбор)
- 2. Экран состояния камеры
- 3. Кнопка Settings/Tag (Настройки/пометка)
- 4. Кнопка Power/Mode (Питание/режим)
- 5. Индикатор состояния беспроводной связи (синий)
- 6. Индикатор состояния камеры (красный)
- 7. Порт Micro-USB
- 8. Гнездо карты microSD (карта microSD не входит в комплект поставки)
- 9. Сенсорный экран

#### <span id="page-5-0"></span>**ПОДЗАРЯДКА АККУМУЛЯТОРА**

Встроенный аккумулятор поставляется частично подзаряженным. Камера или аккумулятор HERO+ LCD не будут повреждены, если использовать их при частично заряженном аккумуляторе.

1. Разблокируйте и откройте заднюю дверцу. лей в известность с применение из весь самость с применение самость с применение самость с применение с примен<br>В соответственность с применение самость с применение самость с применение с применение с применение с примене

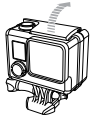

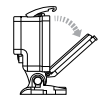

2. Зарядка аккумулятора с помощью входящего в комплект USB-кабеля.

*Примечание. Аккумулятор не вынимается из камеры. При подзарядке камеры от компьютера убедитесь, что компьютер подключен к источнику питания. Если индикаторы состояния камеры не включаются для указания подзарядки, используйте другой порт USB.*

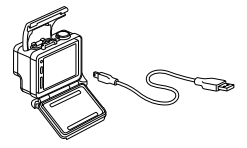

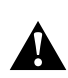

**ПРЕДУПРЕЖДЕНИЕ. Применение сетевого зарядного устройства, отличного от сетевого зарядного устройства GoPro, может повредить аккумулятор камеры GoPro и привести к воспламенению или протеканию аккумулятора. Используйте только зарядные устройства с выходом 5 В, 1 А. Если вы не можете определить напряжение и силу тока вашего зарядного устройства, воспользуйтесь входящим в комплект кабелем USB для подзарядки камеры от компьютера.**

Чтобы подзарядка выполнялась быстрее, камеру необходимо выключить после подключения к компьютеру или адаптеру подзарядки USB. Если камера выключена, индикатор состояния камеры включается во время подзарядки и выключается, когда подзарядка завершается.

Дополнительные сведения об аккумуляторах см. в разделе *Аккумулятор* (стр. 62).

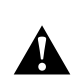

**ПРЕДУПРЕЖДЕНИЕ. Будьте осторожны с камерой GoPro, если используете ее во время активных мероприятий. Всегда учитывайте окружающую обстановку во избежание травмирования себя и других.** 

**Придерживайтесь региональных законов и требований при использовании GoPro и соответствующих креплений и принадлежностей, включая также все законы о неприкосновенности личной жизни, которые могут ограничивать запись в определенных местах.**

### / Начало использования

**ВСТАВКА + УДАЛЕНИЕ КАРТ MICROSD**  Используйте фирменные карты памяти, которые соответствуют следующим требованиям:

- microSD, microSDHC или microSDXC (приобретаются отдельно);
- емкость до 64 ГБ;
- не менее класса 10 или рейтинга UHS-I.

Список рекомендуемых карт microSD доступен по адресу [gopro.com/support](http://www.gopro.com/support).

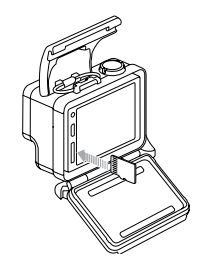

Примечание. Обращайтесь с картами памяти осторожно. Не подвергайте их воздействию жидкостей, пыли и грязи. В качестве меры предосторожности выключайте камеру перед установкой или извлечением карты памяти. Чтобы узнать допустимый диапазон температур, изучите руководство пользователя, предоставленное производителем.

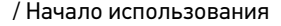

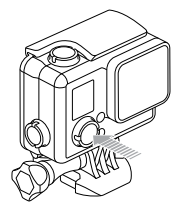

#### **ВКЛЮЧЕНИЕ + ВЫКЛЮЧЕНИЕ**

#### Включение камеры:

нажмите кнопку Power/Mode (Питание/режим) один раз. Индикатор состояния камеры мигает три раза, и устройство издает три звуковых сигнала. Если на экране состояния камеры отображаются данные, камера включилась.

#### Выключение камеры:

нажмите и удерживайте кнопку Power/Mode (Питание/режим) в течение двух секунд. Индикатор состояния камеры мигает несколько раз, и устройство издает семь звуковых сигналов.

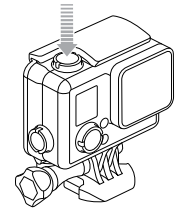

**PRO TIP.** Если включена функция QuikCapture (Быстрая съемка), вы можете включить камеру и мгновенно начать снимать видео или фотографии в режиме замедленной съемки, просто нажав кнопку Shutter/Select (Спуск затвора/выбор). Нажмите для съемки видео, нажмите и удерживайте для фотографирования в режиме замедленной съемки. Дополнительные сведения см. в разделе *QuikCapture (Быстрая съемка)* (стр. 49).

### / Начало использования

**ЗАДНИЕ КРЫШКИ КАМЕРЫ** Ваша камера HERO+ LCD поставляется с тремя типами задних крышек.

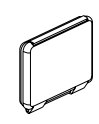

Стандартная крышка обеспечивает водонепроницаемость до глубины 40 м (131'). Эту крышку можно использовать для защиты камеры от воды, грязи, песка и другого вредного воздействия окружающей среды. Эта задняя крышка снижает шум ветра на скоростях выше 100 км/ч.

Сенсорная крышка обеспечивает доступ к сенсорному экрану и водонепроницаемость до глубины 3 м (10').

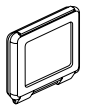

Примечание. Во избежание повреждения сенсорного экрана не превышайте эту глубину при использовании данной крышки. Функции сенсорного экрана не работают под водой. На большой высоте и при высоких температурах держите бокс открытым перед непосредственным использованием камеры.

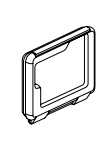

Крышка с отверстиями не является водонепроницаемой. Эта крышка обеспечивает доступ к сенсорному экрану, улучшает охлаждение и делает микрофон более открытым. Используйте эту крышку в тех случаях, когда нет опасности проникновения песка, грязи и пыли или воды. Также рекомендуется использовать эту крышку внутри транспортных средств.

#### **ОБНОВЛЕНИЕ ПРОГРАММНОГО ОБЕСПЕЧЕНИЯ КАМЕРЫ**

Чтобы задействовать самые новые функции камеры HERO+ LCD и использовать ее максимально эффективно, необходимо установить текущую версию программного обеспечения камеры. Программное обеспечение камеры можно обновить с помощью приложения GoPro App или программного обеспечения GoPro Studio. Чтобы узнать больше, посетите страницу

#### [gopro.com/getstarted](http://gopro.com/getstarted).

### / Начало использования / Экраны камеры

#### **НАСТРОЙКИ КАМЕРЫ ПО УМОЛЧАНИЮ** Настройки камеры HERO+ LCD по умолчанию:

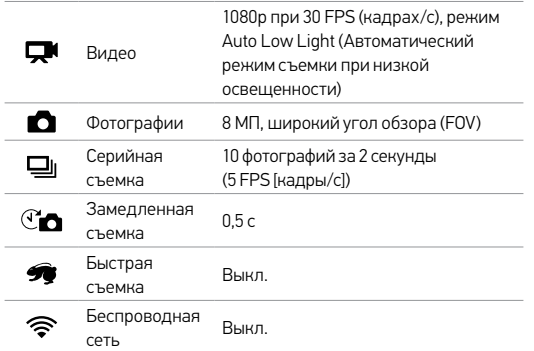

**PRO TIP.** Чтобы открыть меню настроек для текущего режима, нажмите значок Настройки [ $\bigtriangleup$  ] или кнопку Settings/Tag (Настройки/пометка). В режиме Setup (Настройка) можно изменить общие настройки камеры, которые применяются ко всем режимам камеры.

Ваша камера HERO+ LCD оснащена экраном состояния, расположенным на лицевой стороне камеры, и более крупным сенсорным экраном на тыльной стороне.

#### **ЭКРАН СОСТОЯНИЯ КАМЕРЫ**

Экран состояния камеры на лицевой стороне устройства служит для отображения следующих сведений о режимах и настройках:

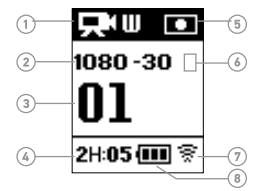

- 1. Режимы камеры/FOV (угол обзора)
- 2. Разрешение/количество кадров в сек
- 3. Количество записываемых файлов
- 4. Оставшееся время/кол-во файлов на карте microSD
- <span id="page-9-0"></span>5. Spot Meter (Точечный экспонометр) (если функция включена)
- 6. Интервал режима замедленной съемки/ интервал серийной съемки (не показан)
- 7. Беспроводная сеть
- 8. Срок работы от аккумулятора

### **СЕНСОРНЫЙ ЭКРАН**

Встроенный сенсорный экран на тыльной стороне камеры позволяет управлять камерой и ее настройками, а также просматривать и воспроизводить видео и фотографии. Его можно также использовать как видоискатель, чтобы надлежащим образом выставлять кадр.

Чтобы использовать сенсорный экран при закрытой крышке **Tap Tap Mode Tap Settings Tap Up/Down** бокса, прикрепите сенсорную крышку или крышку с отверстиями. Дополнительные сведения см. в разделе *Задние крышки камеры* (стр. 14).

**PRO TIP.** В целях экономии заряда аккумулятора сенсорный режима. **Tap Tap Mode Tap Settings Tap Up/Down** экран автоматически переходит в спящий режим через 1 минуту бездействия. Подробные сведения о настройках сенсорного экрана см. в разделе *Сенсорный экран* (стр. 48).

### Жесты

Используйте следующие жесты, чтобы переходить по меню и пунктам на сенсорном экране. **Tap Tap Mode Tap Settings Tap Up/Down**

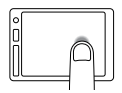

Касание значка Режим приводит к отображению режимов камеры.

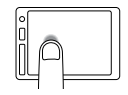

Касание значка Настройки приводит к открытию меню настроек текущего

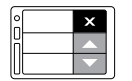

Касание стрелок вверх и вниз

приводит к перемещению по спискам настроек или изображениям галереи. **Tap Tap Mode Tap Settings Tap Up/Down**

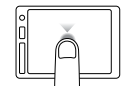

#### Касание

Выбор элемента, включение/отключение настройки.

### <span id="page-11-0"></span>/ Режимы камеры

<span id="page-11-1"></span>/ Просмотр меню настроек

Имеется несколько режимов камеры HERO+ LCD. Коснитесь значка Режим на сенсорном экране или нажмите кнопку Power/ Mode (Питание/режим) несколько раз, чтобы циклически переходить по режимам.

Отображаются следующие режимы.

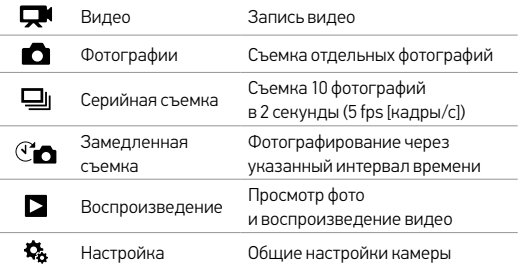

**PRO TIP.** Чтобы открыть меню настроек для текущего режима, нажмите кнопку Settings/Tag (Настройки/пометка). В режиме Setup (Настройка) можно изменить общие настройки камеры, которые применяются ко всем режимам.

С помощью сенсорного экрана и кнопок камеры HERO+ LCD можно переходить по меню настроек. Каждый режим камеры имеет собственное меню настроек.

#### Навигация по меню на сенсорном экране.

1. Убедитесь, что камера переведена в нужный режим. Чтобы выбрать другой режим, коснитесь значка Режим, затем нужного режима.

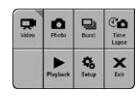

2. Коснитесь значка Настройки [  $\blacktriangle$  ], чтобы открыть меню настроек для этого режима.

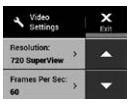

Стрелки указывают на наличие дополнительных параметров.

- 3. Коснитесь стрелки вниз, чтобы прокрутить настройки этого режима.
- 4. Коснитесь настройки несколько раз, чтобы перебрать различные параметры этой настройки.
- 5. Коснитесь Exit (Выход), чтобы закрыть меню настроек.

#### Навигация по меню с помощью кнопок камеры.

- 1. Убедитесь, что камера переведена в нужный режим. Если значок этого режима не отображается на экране состояния камеры, нажмите кнопку Power/Mode (Питание/режим) несколько раз, пока не появится нужный значок.
- 2. Чтобы открыть меню настроек для этого режима, нажмите кнопку Settings/Tag (Настройки/пометка) .
- 3. Циклический переход между настройками осуществляется с помощью кнопки **Power/Mode (Питание/режим)**.

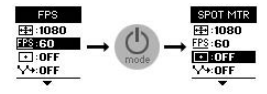

4. Циклический переход между параметрами настройки выполняется с помощью кнопки Shutter/Select (Спуск затвора/выбор). Чтобы выбрать нужный параметр, оставьте его выделенным и перейдите к другой настройке.

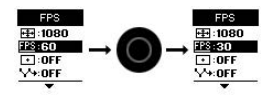

5. Чтобы вернуться к предыдущему экрану или выйти из меню настроек, нажмите кнопку Settings/Tag (Настройки/ пометка) .

<span id="page-12-0"></span>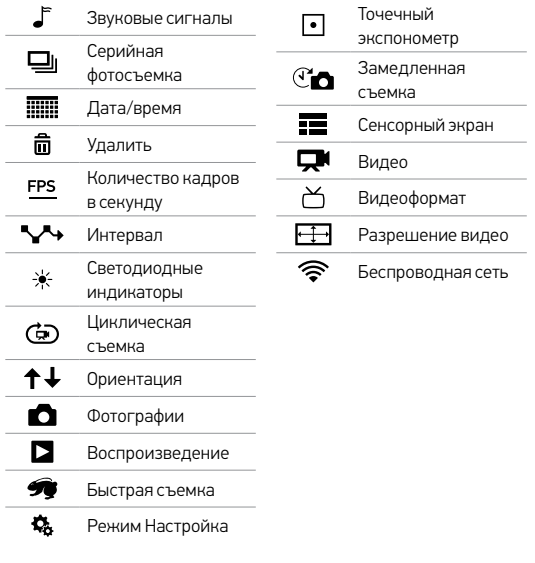

<span id="page-13-0"></span>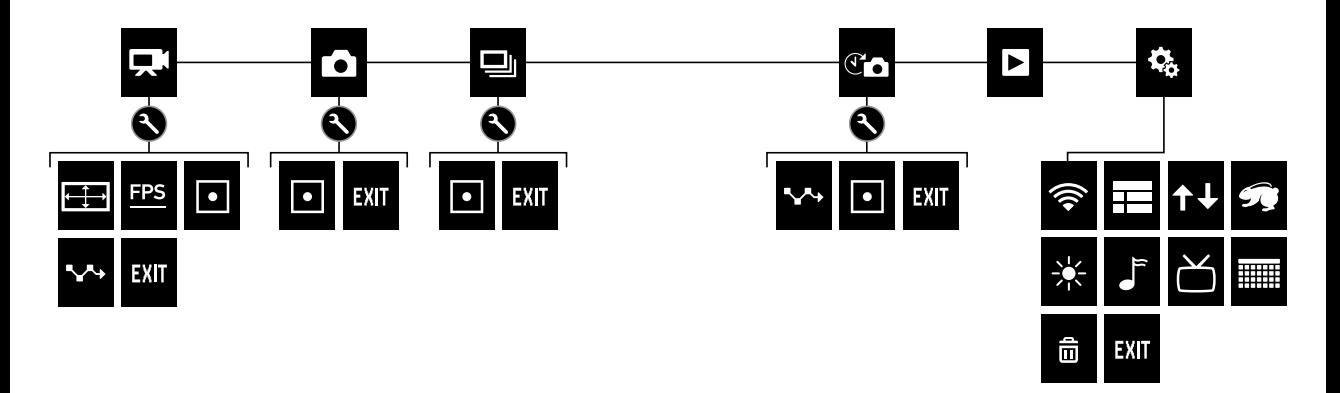

### <span id="page-14-0"></span>/ Съемка видеороликов

#### **СЪЕМКА ВИДЕОРОЛИКОВ**

- 1. Коснитесь значка Режим для отображения режимов камеры, затем коснитесь Video (Видео).
- 2. Нажмите кнопку Shutter/Select (Спуск затвора/выбор). Камера издает один звуковой сигнал, и индикатор состояния камеры мигает в течение всей съемки.
- 3. Чтобы остановить съемку, нажмите кнопку Shutter/Select (Спуск затвора/выбор). Индикатор состояния камеры мигает три раза, и устройство издает три звуковых сигнала.

Если карта памяти переполнена или закончился заряд аккумулятора, камера автоматически прекращает запись. Видеоролик сохраняется до выключения камеры.

**PRO TIP.** Если камера выключена, а функция QuikCapture (Быстрая съемка) включена, можно начать снимать видео сразу после включения камеры, нажав кнопку Shutter/Select (Спуск затвора/выбор). Дополнительные сведения см. в разделе *QuikCapture (Быстрая съемка)* (стр. 49).

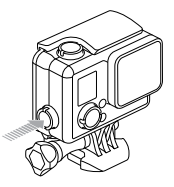

#### **HILIGHT TAGGING (МЕТКИ HILIGHT)**

Особые моменты во время съемки видеороликов можно отмечать с помощью HiLight Tags (меток HiLight). HiLight Tags (метки HiLight) упрощают поиск лучших моментов, которыми можно поделиться с другими.

Метки можно добавлять в камере с помощью приложения GoPro App или посредством пульта Smart Remote (приобретается отдельно). Метки отображаются во время воспроизведения видео в приложении GoPro App и программном обеспечении GoPro Studio.

**PRO TIP.** При работе в приложении GoPro App коснитесь экрана во время воспроизведения, чтобы вывести HiLight Tags (метки HiLight) на шкалу времени.

Чтобы добавить HiLight Tag (метку HiLight) с помощью камеры, нажмите кнопку Settings/Tag (Настройки/пометка) во время записи или воспроизведения видео.

### / Фотосъемка

<span id="page-15-0"></span>В режиме Photo (фото) можно снимать фотографии с разрешением 8 МП и сверхшироким FOV (углом обзора).

### **СЪЕМКА ОТДЕЛЬНЫХ ФОТОГРАФИЙ**

- 1. Коснитесь значка Режим для отображения режимов камеры, затем коснитесь Photo (Фото).
- 2. Нажмите кнопку Shutter/Select (Спуск затвора/выбор). Камера издает два звуковых сигнала, индикатор состояния камеры мигает, а счетчик на экране состояния камеры увеличивается на единицу.

### <span id="page-15-1"></span>/ Burst Photo (Серийная фотосъемка)

Режим Burst (Серийная фотосъемка) идеально подходит для съемки конкретного момента в активных видах спорта. В этом режиме можно снимать 10 фотографий за 2 секунды (5 FPS [кадры/с]). Эти фотографии отличаются разрешением 8 МП и сверхшироким FOV (углом обзора).

### **Burst Photo (Серийная фотосъемка)**

- 1. Коснитесь значка Режим для отображения режимов камеры, затем коснитесь Burst (Серийная фотосъемка).
- 2. Нажмите кнопку Shutter/Select (Спуск затвора/выбор). Индикаторы состояния камеры мигают, и камера издает несколько звуковых сигналов.

# / Time Lapse Photo (Фотографии в режиме

Time Lapse (режим замедленной съемки) — съемка серии фотографий через заданный временной интервал. Time Lapse (режим замедленной съемки) можно использовать для съемки любых действий, чтобы впоследствии выбрать лучшие кадры. Можно также соединить фотографии вместе при редактировании, чтобы создать видео в режиме замедленной съемки. Эти фотографии отличаются разрешением 8 МП и сверхшироким FOV (углом обзора).

**TIME LAPSE PHOTOS (ФОТОГРАФИИ В РЕЖИМЕ ЗАМЕДЛЕННОЙ СЪЕМКИ)**

- 1. Коснитесь значка Mode (Режим) для отображения режимов камеры, затем коснитесь Time Lapse (Режим замедленной съемки)  $[$   $\mathbb{C}$   $\bigcap$   $]$ .
- 2. Нажмите кнопку Shutter/Select (Спуск затвора/выбор). Камера начинает обратный отсчет, и индикатор состояния камеры мигает при каждом снимке.
- 3. Чтобы остановить съемку, нажмите кнопку Shutter/Select (Спуск затвора/выбор). Индикатор состояния камеры мигает три раза, и устройство издает три звуковых сигнала.

# замедленной съемки) / Time Lapse Photo (Фотографии в режиме замедленной съемки)

**PRO TIP.** Если QuikCapture (Быстрая съемка) включена, можно включить камеру и начать снимать фотографии в режиме замедленной съемки, просто нажав кнопку Shutter/Select (Спуск затвора/выбор) в течение двух секунд. Дополнительные сведения см. в разделе *QuikCapture (Быстрая съемка)* (стр. 49).

### <span id="page-17-1"></span>/ Передача файлов на компьютер

### <span id="page-17-0"></span>/ Подключение к приложению GoPro App

Бесплатное приложение GoPro App позволяет управлять камерой на расстоянии с помощью смартфона или планшета. Функциональные возможности включают полное управление камерой, просмотр в режиме реального времени, воспроизведение и предоставление совместного доступа к контенту, а также обновление программного обеспечения камеры.

### **ПОДКЛЮЧИТЕ КАМЕРУ К ПРИЛОЖЕНИЮ GOPRO APP.**

- 1. Загрузите приложение GoPro App на смартфон/планшет из магазина Apple® App Store или Google Play.
- 2. Откройте приложение.
- 3. Следуйте инструкциям на экране для подключения камеры. *Примечание. В случае необходимости пароль по умолчанию для камеры — goprohero.*

[Полные инструкции по сопряжению приведены на странице](http://www.gopro.com/support)  [gopro.com/sup](http://www.gopro.com/support)port.

**PRO TIP.** Чтобы быстро включить беспроводной режим, нажмите и удерживайте кнопку Settings/Tag (Настройки/пометка), пока не появится экран беспроводной связи. Чтобы отключить режим беспроводной связи, нажмите и удерживайте эту кнопку, пока индикатор состояния беспроводной связи не начнет быстро мигать, а затем выключится.

Чтобы воспроизвести видеоролики и фотографии на компьютере, необходимо сначала скопировать эти файлы на компьютер. Передача освобождает место на карте microSD для записи нового контента. Можно также скопировать файлы на компьютер с помощью устройства чтения карт памяти (приобретается отдельно).

#### **ПЕРЕДАЧА ФАЙЛОВ НА КОМПЬЮТЕР:**

- 1. Загрузите и установите GoPro Studio с сайта [gopro.com/getstarted](http://www.gopro.com/getstarted). Камера HERO+ LCD предназначена для связи с GoPro Studio, чтобы вы могли без труда находить и передавать файлы.
- 2. Подключите камеру к компьютеру с помощью входящего в комплект кабеля USB.
- 3. Нажмите кнопку Power/Mode (Питание/режим), чтобы включить камеру. Автоматически открывается GoPro Studio Importer.
- 4. Выполните инструкции на экране.

**PRO TIP.** Видеофайлы записываются на карту памяти по сегментам. При просмотре этого контента на компьютере каждому сегменту соответствуют отдельные файлы. С помощью программного обеспечения GoPro Studio можно объединять файлы в более длительные видеоролики.

<span id="page-18-0"></span>Можно воспроизвести контент на сенсорном экране камеры, компьютере, смартфоне или планшете (с помощью приложения GoPro App). Контент можно также воспроизводить, вставив карту microSD непосредственно в устройство, например в компьютер или совместимый телевизор.

#### **ВОСПРОИЗВЕДЕНИЕ ВИДЕОРОЛИКОВ И ФОТОГРАФИЙ НА КАМЕРЕ**

С помощью сенсорного экрана HERO+ LCD можно воспроизводить видеоролики и фотографии непосредственно на камере.

### Воспроизведение контента на сенсорном экране.

- 1. Коснитесь значка Режим, затем коснитесь Playback (Воспроизведение).
- 2. Касайтесь кнопок вверх и вниз для прокрутки по эскизам. *Примечание. В режимах серийной и замедленной съемки эскиз представляет собой первую фотографию серии.*
- 3. Коснитесь видеоролика или фотографии, чтобы открыть их в полноэкранном режиме.
- 4. При работе с видеороликом коснитесь  $[ \blacktriangleright ]$ .
- 5. Чтобы вернуться на экран эскизов, коснитесь [•••]. затем  $[$  $]$  $[$  $]$  $[$  $]$  $[$  $]$  $[$  $]$  $[$  $]$  $[$  $]$  $[$  $]$  $[$  $]$  $[$  $]$  $[$  $]$  $[$  $]$  $[$  $]$  $[$  $]$  $[$  $]$  $[$  $]$  $[$  $]$  $[$  $]$  $[$  $]$  $[$  $]$  $[$  $]$  $[$  $]$  $[$  $]$  $[$  $]$  $[$  $]$  $[$  $]$  $[$  $]$  $[$  $]$  $[$  $]$  $[$  $]$  $[$  $]$  $[$  $]$  $[$  $]$  $[$  $]$  $[$  $]$  $[$
- 6. Чтобы выйти из режима Playback (Воспроизведения), нажмите Exit (Выход).

**СОЗДАНИЕ КРАТКИХ КЛИПОВ НА ОСНОВЕ ВИДЕО**

Обрезка видео позволяет создавать короткие клипы на основе ваших любимых отснятых видеофайлов. Клипы сохраняются как новые файлы, которые можно публиковать с помощью GoPro App и использовать во время редактирования в GoPro Studio.

### Создание короткого клипа на основе видео.

- 1. В режиме Playback (Воспроизведения) выберите видео, содержащее клип, который необходимо сохранить.
- 2. Коснитесь [ $\blacktriangleright$  ], чтобы начать воспроизведение видео.
- 3. При достижении точки, с которой следует начать создание клипа, коснитесь  $[$
- 4. Коснитесь  $[...]$ , затем  $[\mathbb{X}]$ . По умолчанию продолжительность клипа равна 5 секундам.
- 5. Если необходимо, выберите один из следующих параметров.
	- Чтобы сохранить более длительный клип, коснитесь несколько раз значка 5 сек., чтобы перебрать доступные параметры. Можно сохранить клип продолжительностью 5, 15 или 30 секунд.
	- Чтобы сохранить фотографию на основе просматриваемого кадра, коснитесь пункта Still (Кадр).
- 6. Коснитесь [ ] для просмотра клипа перед сохранением.

### / Просмотр фото и видео

- 7. Если необходимо, измените начальную точку клипа, нажав кнопку влево в верхней части шкалы времени. Чтобы изменить конечную точку, коснитесь стрелки вправо. *Примечание. При изменении начальной или конечной точки продолжительность клипа остается неизменной.*
- 8. Коснитесь Save (Сохранить). Клип сохраняется в качестве отдельного видеофайла. Фотографии на основе кадров сохраняются в качестве файлов фотографий. Оригинальный видеофайл остается неизменным.

**PRO TIP.** После создания клипов на основе видео можно удалить оригинальный файл для освобождения места на карте microSD.

#### Воспроизведение контента при помощи кнопок камеры.

- 1. Включите камеру.
- 2. Нажмите кнопку Power/Mode (Питание/режим) несколько раз, чтобы перейти в режим Playback (Воспроизведение), затем нажмите кнопку Shutter/Select (Спуск затвора/выбор) для выбора режима.
- 3. В режиме предварительного просмотра эскизов нажмите кнопку Power/Mode (Питание/режим), чтобы циклически перебрать эскизы.
- 4. Нажмите кнопку Shutter/Select (Спуск затвора/выбор) для просмотра эскиза.
- 5. Чтобы воспроизвести видео, нажмите кнопку Power/Mode  $(Питание/режим)$  для выбора  $[ \blacktriangleright ].$
- 6. Возврат на экран эскизов.
	- a. Нажмите кнопку Power/Mode (Питание/режим), чтобы перейти к [ ], затем нажмите кнопку Shutter/Select (Спуск затвора/выбор) для выбора.
	- b. Нажмите кнопку Power/Mode (Питание/режим), чтобы перейти к значку эскиза [ ]], затем нажмите кнопку Shutter/Select (Спуск затвора/выбор) для выбора.
- 7. Чтобы выйти из режима Воспроизведения, нажмите кнопку Power/Mode (Питание/режим) несколько раз, чтобы перейти к пункту Exit (Выход), затем нажмите кнопку Shutter/Select (Спуск затвора/выбор) для выбора.

### / Просмотр фото и видео

#### **ВОСПРОИЗВЕДЕНИЕ ВИДЕО И ФОТОГРАФИЙ НА КОМПЬЮТЕРЕ**

Чтобы воспроизвести видеоролики и фотографии на компьютере, необходимо сначала передать эти файлы на компьютер. Для достижения оптимальных результатов загрузите программное обеспечение GoPro Studio с сайта [gopro.com/getstarted](http://www.gopro.com/getstarted).

#### Воспроизведение файлов на компьютере:

- 1. Загрузите и установите GoPro Studio с сайта [gopro.com/getstarted](http://www.gopro.com/getstarted). Камера HERO+ LCD предназначена для связи с GoPro Studio, чтобы вы могли без труда находить и передавать файлы.
- 2. Подключите камеру к компьютеру с помощью входящего в комплект кабеля USB.
- 3. Нажмите кнопку Power/Mode (Питание/режим), чтобы включить камеру. Автоматически открывается GoPro Studio Importer.
- 4. Выполните инструкции на экране для импорта файлов.
- 5. Используйте элементы управления в GoPro Studio для воспроизведения файлов.

**ВОСПРОИЗВЕДЕНИЕ ВИДЕО И ФОТОГРАФИЙ НА ТЕЛЕВИЗОРЕ** 

Воспроизведение видео и фотографий на обычном телевизоре или телевизоре высокой четкости требует наличия считывателя карт памяти USB и совместимого телевизора.

*Примечание. Некоторые телевизоры не поддерживают считыватели карт памяти USB.*

#### Воспроизведение контента на телевизоре:

- 1. Вставьте карту microSD в считыватель карт памяти USB (приобретается отдельно).
- 2. Подключите считыватель карт памяти к телевизору.
- 3. Используйте элементы управления телевизором для воспроизведения ваших файлов.

#### **ВОСПРОИЗВЕДЕНИЕ КОНТЕНТА НА СМАРТФОНЕ ИЛИ ПЛАНШЕТЕ**

- 1. Подключите камеру к приложению GoPro App. Подробные сведения см. в разделе *Подключение к приложению GoPro App* (стр. 32).
- 2. Используйте элементы управления приложения для воспроизведения материалов, записанных на вашем смартфоне или планшете.

### <span id="page-21-0"></span>/ Настройки

### **НАСТРОЙКИ ВИДЕО**

Инструкции по изменению настроек см. в разделе *Просмотр меню настроек* (стр. 21).

#### Разрешение, количество кадров в секунду и FOV (угол обзора)

HERO+ LCD включают приведенные ниже разрешения. Все разрешения поддерживают режим Auto Low Light (Автоматический режим съемки при низкой освещенности) при 60 FPS (кадрах/с). Режим Auto Low Light (Автоматический режим съемки при низкой освещенности) автоматически оптимизирует кадры/с в соответствии с условиями освещения. Кадры/с – это количество кадров, записываемых или отображаемых за секунду. Угол обзора обозначается аббревиатурой FOV.

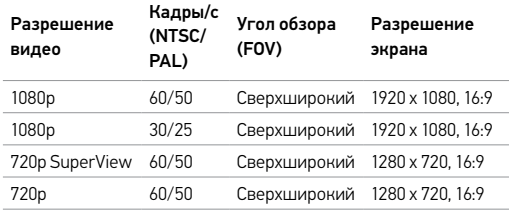

**PRO TIP.** Чтобы открыть меню настроек для текущего режима, коснитесь значка Настройки  $[$   $\blacktriangle$  ] на сенсорном экране или нажмите кнопку Settings/Tag (Настройки/пометка). В режиме Setup (Настройка) можно изменить общие настройки камеры, которые применяются ко всем режимам.

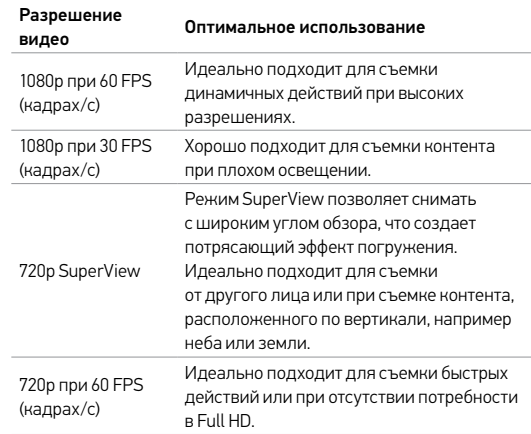

### / Настройки

**PRO TIP.** С легкостью создавайте эпические видео в стиле GoPro с помощью бесплатного программного обеспечения GoPro Studio. Получить дополнительную информацию и загрузить это программное обеспечение можно на странице [gopro.com/getstarted](http://gopro.com/getstarted/?usermanual).

### **SPOT METER (ТОЧЕЧНЫЙ ЭКСПОНОМЕТР)**

Spot Meter (Точечный экспонометр) хорошо подходит для съемок в таких условиях, где объект съемки находится в другом освещении, нежели оператор, например при съемке улицы из машины или участка в тени с хорошо освещенного места. Spot Meter (Точечный экспонометр) автоматически задает экспозицию на основе точки или ряда точек в центре изображения. Если Spot Meter (Точечный экспонометр) включен, на экране отображается [ ]. Параметры этой настройки: Off (Выкл.) (по умолчанию) и On (Вкл.).

*Примечание. Изменения, внесенные в настройку точечного экспонометра в режиме* Video (Видеосъемки)*, применяются исключительно к видеосъемке. Чтобы изменить эту настройку для другого режима (*Photo [Фото]*,* Burst [cерийная фотосъемка] *или* Time Lapse [режим замедленной съемки]*), отрегулируйте эту настройку в нужном режиме.*

### **ИНТЕРВАЛ**

В режиме Video (Видео) эта настройка применима только к циклической съемке. Этот режим позволяет осуществлять непрерывную съемку и сохранять только лучшие моменты для экономии места на карте microSD. Доступные интервалы цикла составляют 5, 20, 60 и 120 минут. Например, если выбрать 5-минутный интервал, при остановке съемки сохраняются только предыдущие 5 минут.

Можно также выбрать в качестве интервала циклической съемки максимальное значение Max. При использовании этого параметра камера осуществляет запись до тех пор, пока карта памяти не будет заполнена — затем содержимое будет перезаписываться. Значением по умолчанию для параметра Looping (Циклический режим) является Off (Выкл).

*Примечание. Чтобы использовать циклический режим, убедитесь, что на карте microSD достаточно места для создания циклического сегмента на основе выбранного интервала. Если карта microSD переполнена, циклическая запись не перезаписывает контент.*

**PRO TIP.** Файлы записываются на карту памяти по сегментам. При просмотре этого контента на компьютере каждому сегменту времени соответствуют отдельные файлы. С помощью программного обеспечения GoPro Studio можно объединять файлы в более длительные видеоролики.

### / Настройки

### **НАСТРОЙКИ ФОТО**

Инструкции по изменению настроек см. в разделе *Просмотр меню настроек* (стр. 21).

## **ИНТЕРВАЛ**

Эта настройка применима исключительно к режиму Time Lapse (Режим замедленной съемки). Интервал определяет время между снятыми кадрами. Диапазон значений интервалов для режима Time Lapse (Режим замедленной съемки) составляет от 0,5 секунды (по умолчанию) до 60 секунд.

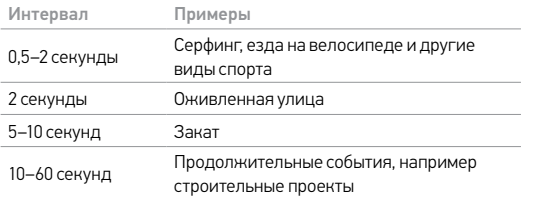

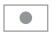

### **SPOT METER (ТОЧЕЧНЫЙ ЭКСПОНОМЕТР)**

Эта настройка применяется ко всем режимам фотосъемки: Photo (Фото), Burst (серийная съемка) и Time Lapse (режим замедленной съемки). Spot Meter (Точечный экспонометр) хорошо подходит для съемок в таких условиях, где объект съемки находится в другом освещении, нежели оператор, например при съемке улицы из машины или участка в тени с хорошо освещенного места. Spot Meter (Точечный экспонометр) автоматически задает экспозицию на основе точки или ряда точек в центре изображения. Если Spot Meter (Точечный экспонометр) включен, на экране отображается  $\lceil \bullet \rceil$ . Параметры этой настройки: Off (Выкл.) (по умолчанию) и On (Вкл.).

*Примечание. Изменения настройки Spot Meter (Точечного экспонометра) в одном режиме (*Photo [Фото]*,* Burst [серийная съемка] *или* Time Lapse [режим замедленной съемки]*) применимы только к этому режиму. Чтобы изменить эту настройку для другого режима, отрегулируйте ее в нужном режиме.*

### / Режим Setup (Настройка)

В режиме Setup (Настройка) можно изменить настройки, которые применяются ко всем режимам камеры. Сведения об изменении следующих настроек см. в разделе *Просмотр меню настроек* (стр. 21).

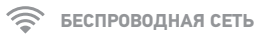

Если беспроводная сеть включена, значок состояния беспроводной сети на камере и синие индикаторы беспроводной связи мигают попеременно.

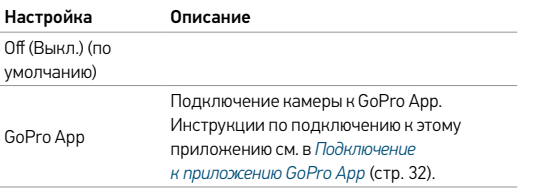

В режиме Setup (Настройка) можно изменить настройки,

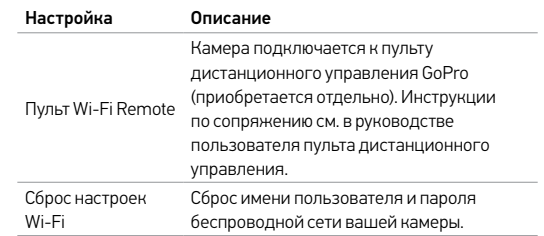

#### Сброс имени пользователя и пароля беспроводной сети вашей камеры.

- 1. Включите камеру.
- 2. Коснитесь значка Режим, затем Setup (Настройка).
- 3. Коснитесь пункта Wireless (Беспроводная сеть).
- 4. Коснитесь стрелки вниз, затем коснитесь Wi-Fi Reset Settings (Сброс настроек Wi-Fi).
- 5. Коснитесь Reset (Сброс). Пароль сбрасывается до значения по умолчанию *goprohero*.

### / Режим Setup (Настройка)

#### **Contract Contract СЕНСОРНЫЙ ЭКРАН**  $\sim$

Эти настройки позволяют управлять сенсорным экраном для экономии заряда аккумулятора.

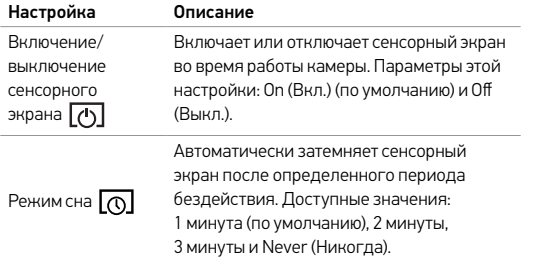

## **<u>↑↓</u>** ориентация

Эта настройка устраняет необходимость поворачивать видеоролики при редактировании, если камера была прикреплена вверх ногами.

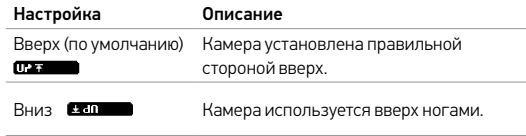

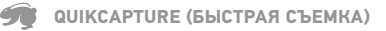

Благодаря функции QuikCapture (Быстрая съемка) можно быстро включить камеру и начать съемку видео или фотографий в режиме замедленной съемки. Параметры этой настройки: On (Вкл.) и Off (Выкл.) (по умолчанию).

*Примечание. Нельзя включить QuikCapture (Быстрая съемка) с пульта GoPro или в приложении GoPro App.*

### Чтобы снимать видео с помощью функции QuikCapture (Быстрая съемка),

при выключенной камере нажмите и отпустите кнопку Shutter/ Select (Спуск затвора/выбор). Ваша камера автоматически включается, и начинается видеосъемка.

### / Режим Setup (Настройка) / Режим Setup (Настройка)

### Чтобы снимать Time Lapse Photo (Фотографии в режиме замедленной съемки) с помощью функции QuikCapture (Быстрая съемка),

при выключенной камере нажмите и удерживайте кнопку Shutter/Select (Спуск затвора/выбор). Камера автоматически включается, и начинается Time Lapse Photo (Фотографии в режиме замедленной съемки).

#### Чтобы остановить запись,

нажмите и удерживайте кнопку Shutter/Select (Спуск затвора/ выбор) для остановки записи и выключения камеры.

### **СВЕТОДИОДНЫЕ ИНДИКАТОРЫ**

Эта настройка определяет, какие индикаторы состояния камеры (красные) должны включаться. Параметрами этой настройки являются: Both on (Оба включены) (передний и задний), Both off (Оба выключены), Front on (Передний включен) и Rear on (Задний включен). Значением по умолчанию является Both on (Оба включены).

### **ЗВУКОВЫЕ СИГНАЛЫ**

Для звуковых сигналов можно задать значение On (Вкл.) (по умолчанию) и Off (Выкл.).

## **ВИДЕОФОРМАТ**

Настройка формата видео управляет скоростью кадров записи и воспроизведения при просмотре видео на обычном телевизоре или телевизоре высокой четкости.

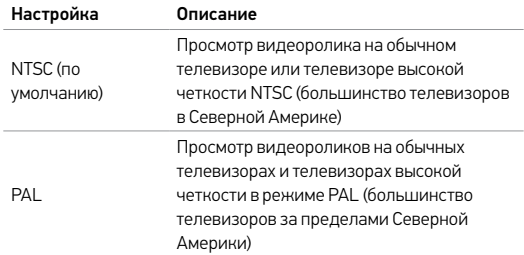

### / Режим Setup (Настройка)

#### **Milli ДАТА/ВРЕМЯ**

Дата и время на камере автоматически устанавливаются при подключении камеры к приложению GoPro App или программному обеспечению GoPro Studio. Эта настройка позволяет вручную устанавливать дату и время.

#### 侖 **УДАЛИТЬ**

Эта настройка позволяет удалить последний файл или все файлы и отформатировать карту памяти. Удаление всех файлов удобно выполнять при передаче файлов на компьютер и необходимости очистить место на карте под дополнительный контент. Индикаторы состояния камеры мигают в течение всего времени выполнения операции.

Примечание. Если выбрать All/Format (Все/форматировать), то карта памяти будет переформатирована и все файлы на карте удалены.

<span id="page-27-0"></span>**СООБЩЕНИЯ, СВЯЗАННЫЕ С КАРТАМИ MICROSD**

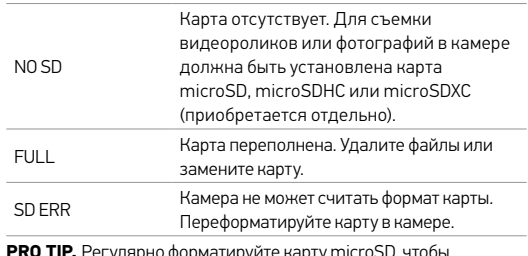

**PRO TIP.** Регулярно форматируйте карту microSD, чтобы обеспечить ее работоспособность.

### / Важные сообщения

#### **ЗНАЧОК ВОССТАНОВЛЕНИЯ ФАЙЛА**

Если ваш последний видеофайл во время записи был поврежден, камера попытается восстановить его, а пользователь в это время будет видеть значок восстановления файла. По завершении процесса нажмите любую кнопку, чтобы продолжить использование камеры.

### **ЗНАЧОК ТЕМПЕРАТУРЫ**

Значок температуры отображается на экране состояния камеры, если камера перегревается и ее необходимо охладить. Просто дайте камере остыть, прежде чем снова ее использовать. Камера может определять перегрев и реагировать на него соответствующим образом.

#### **ЗАМЕНА КРЫШКИ**

Крышки на камере HERO+ LCD можно менять в зависимости от Quick Release Buckle + Thumb Screw + Slim housing = Complete Unit цели и текущих условий съемки.

#### Замена крышки на тыльной стороне.

- 1. Откройте крышку бокса, чтобы она висела.
- 2. Аккуратно потяните крышку вниз, чтобы отсоединить ее от бокса.
- 3. Выровняйте другую крышку относительно петель на боксе.
- 4. Вставьте крышку в петли до щелчка. Slim housing closed Swapping housing doors

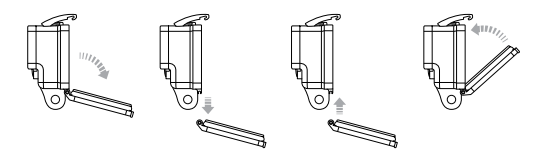

Slim housing remove camera Slim housing insert camera *Примечание. Камера не извлекается из бокса.*

**PRO TIP.** Нанесите на стекло бокса жидкость Rain-X® или аналогичную жидкость во избежание образования капель и подтеков воды при работе с камерой во время дождя или в воде.

### / Бокс камеры

### / Бокс камеры

**ПРЕДОТВРАЩЕНИЕ ПОВРЕЖДЕНИЯ КАМЕРЫ ВОДОЙ** Резиновый слой вдоль всего бокса обеспечивает водонепроницаемую защиту, которая препятствует попаданию воды на камеру HERO+ LCD.

Резиновая прокладка бокса камеры должна оставаться чистой. Волосок или песчинка могут привести к протеканию и повреждению камеры.

После каждого использования бокса с камерой в соленой воде промывайте внешнюю поверхность бокса пресной водой и давайте ей хорошо высохнуть. Невыполнение этого требования может вызвать коррозию петель и накопление соли в герметичном шве, а значит, последующее нарушение герметизации.

Чтобы очистить прокладку, сполосните ее в пресной воде и встряхните для просушки (сушка с помощью ткани может привести к нарушению герметичности). Вставьте герметичную прокладку в выемки, расположенные в крышке с тыльной стороны бокса камеры.

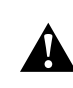

**ПРЕДУПРЕЖДЕНИЕ. Если не выполнять эти действия при каждом использовании камеры GoPro, бокс может начать протекать, что способно привести к повреждению и поломке камеры. Вода может повредить как саму камеру, так и аккумулятор, что может вызвать взрыв или воспламенение. Гарантия не распространяется на повреждение камеры вследствие воздействия воды из-за ошибки владельца.**

### <span id="page-30-0"></span>/ Использование креплений

### **КРЕПЛЕНИЕ КАМЕРЫ**

Чтобы установить камеру HERO+ LCD в крепление, вам понадобится Крепление для установки или крепежный винт в зависимости от используемого крепления. Дополнительные сведения о креплениях см. на сайте **[gopro.com](http://gopro.com)**.

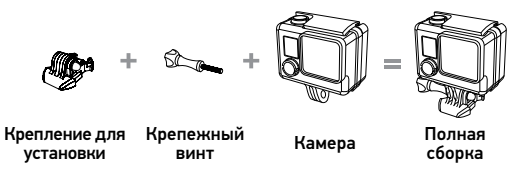

Slim housing closed Swapping housing doors **ИСПОЛЬЗОВАНИЕ ИЗОГНУТЫХ + ПЛОСКИХ КЛЕЯЩИХСЯ ПЛАТФОРМ**

Изогнутые + плоские клеящиеся платформы упрощают крепление камеры на изогнутых и плоских поверхностях шлемов, транспортных средств и прочего оборудования. Крепление для установки позволяет закрепить камеру в боксе на изогнутых и плоских клеящихся платформах.

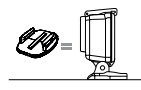

Плоская клеящаяся платформа

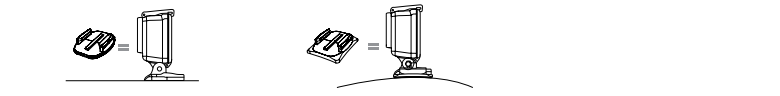

Изогнутая клеящаяся платформа

### **ИНСТРУКЦИИ ПО КРЕПЛЕНИЮ**

Соблюдайте следующие инструкции при креплении камеры.

- Прикрепите клеящиеся платформы не менее чем за 24 часа перед использованием. Полное высыхание занимает около 72 часов.
- Клеящиеся крепления должны устанавливаться на гладких поверхностях. Пористые или неровные поверхности не обеспечат надежного крепления. При установке крепления хорошо надавите на него, чтобы оно соприкасалось со всей поверхностью.
- Приклеивайте крепления только на чистые поверхности. Воск, масло, грязь и другие посторонние частицы снижают надежность приклеивания, что может привести к потере камеры при отсоединении крепления.
- Приклеивайте крепления при комнатной температуре. Приклеиваемые поверхности не приклеиваются надлежащим образом к холодным и сырым поверхностям, а также если температура поверхности отличается от комнатной.

Дополнительные сведения о креплениях см. на сайте [gopro.com](http://gopro.com).

**ПРЕДУПРЕЖДЕНИЕ. При использовании камеры с креплением для шлема GoPro всегда выбирайте шлем, соответствующий применимым стандартам безопасности.** 

**Выберите подходящий шлем для определенного вида деятельности или спорта и убедитесь, что шлем имеет надлежащий размер и хорошо вам подходит. Осмотрите шлем, чтобы убедиться в его исправном состоянии. Следуйте инструкциям производителя шлема о его надлежащем и безопасном использовании.** 

**Любой шлем, подвергшийся сильному внешнему воздействию, должен быть заменен. Никакой шлем не защитит от травмы при любых обстоятельствах.**

#### **ФИКСАТОР ЗАМКА**

При использовании HERO+ LCD в таких видах спорта, как серфинг или горные лыжи, используйте фиксатор замка, который надежно блокирует выступы Крепления для установки.

#### Прикрепление фиксатора замка:

- 1. Затяните кольцо вокруг крепежного болта. Кольцо служит креплением, препятствующим выпадению или потере фиксатора замка.
- 2. Вставьте Крепление для установки в механизм до щелчка.
- 3. Вставьте фиксатор U-образной формы в U-образное пространство в Креплении для установки.

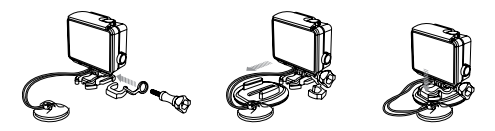

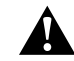

**ПРЕДУПРЕЖДЕНИЕ. Во избежание травмы не трогайте фиксатор замка, когда устройство закреплено на шлеме или другом защитном оборудовании.**

### / Аккумулятор

Камера HERO+ LCD, аккумулятор и бокс представляют собой единое целое. Невозможно извлечь камеру из бокса или аккумулятор из камеры.

Значок аккумулятора на экране состояния камеры мигает, если заряд аккумулятора ниже 10 %. Если заряд аккумулятора достигает 0 % при записи, камера сохраняет файл и отключается.

**УВЕЛИЧЕНИЕ ВРЕМЕНИ РАБОТЫ ОТ АККУМУЛЯТОРА** Чтобы продлить время работы от аккумулятора, закройте приложение GoPro App или отключите беспроводную связь. Чтобы продлить время работы от аккумулятора при длительной съемке, отключите сенсорный экран. Слишком низкая температура может сократить время работы от аккумулятора. Чтобы увеличить время работы от аккумулятора в холодных условиях, перед использованием держите камеру в тепле.

**PRO TIP.** Функция QuikCapture (Быстрая съемка) позволяет экономить заряд аккумулятора. Дополнительные сведения см. в разделе *QuikCapture (Быстрая съемка)* (стр. 49).

**ХРАНЕНИЕ АККУМУЛЯТОРА И УХОД ЗА НИМ**

Камера состоит из чувствительных компонентов, в том числе аккумулятора. Избегайте воздействия на камеру слишком высоких или слишком низких температур. Низкие или высокие температуры могут временно сократить срок работы от аккумулятора или прервать надлежащую работу камеры. Избегайте резких перепадов температур или влажности при использовании камеры, так как внутри камеры может образоваться конденсат.

Бокс камеры защищает ее от воздействия воды. Дополнительные сведения см. в разделе *Задние крышки камеры* (стр. 14). Не включайте камеру, если она намокла (внутри бокса). Если камера уже включена, незамедлительно выключите ее. Позвольте камере высохнуть, прежде чем снова ее использовать. Не пытайтесь высушить камеру или аккумулятор с помощью внешнего источника тепла, например микроволновой печи или фена для волос. Повреждения камеры или аккумулятора, полученные вследствие контакта с жидкостью (внутри бокса), не являются гарантийными случаями.

**ПРЕДУПРЕЖДЕНИЕ. Камеру запрещается ронять, разбирать, вскрывать, ломать, сгибать, деформировать, протыкать, измельчать, помещать в микроволновую печь, сжигать или красить. Не вставляйте в отверстия камеры (например в порт micro-USB) посторонние объекты. Не используйте камеру, если она повреждена, например, если устройство раскололось, было проткнуто или погружено в воду. Разборка или протыкание аккумулятора может привести к взрыву или воспламенению.**

### <span id="page-33-0"></span>**КАМЕРА GOPRO НЕ ВКЛЮЧАЕТСЯ**

Убедитесь, что камера GoPro заряжена. Чтобы зарядить камеру, используйте входящий в комплект кабель USB и компьютер. Можно также использовать адаптер GoPro или автоматическое зарядное устройство.

#### **КАМЕРА GOPRO НЕ РЕАГИРУЕТ, КОГДА Я НАЖИМАЮ КНОПКУ**

Нажмите и удерживайте кнопку Power/Mode (Питание/режим) в течение восьми секунд, чтобы перезагрузить камеру. Это сбрасывает весь контент и настройки на камере и отключает ее.

#### **ПРЕРЫВИСТОЕ ВОСПРОИЗВЕДЕНИЕ**

Как правило, воспроизведение не связано с проблемами файла. Если видеоматериал воспроизводится прерывисто, этому может служить одна из следующих причин:

• Использование несовместимого видеопроигрывателя не все видеопроигрыватели поддерживают кодек H.264. Для достижения оптимальных результатов используйте последнее программное обеспечение GoPro, доступное для бесплатной загрузки с сайта [gopro.com/getstarted](http://gopro.com/getstarted).

- Компьютер не соответствует минимальным требованиям для воспроизведения HD. Чем выше разрешение и количество кадров в секунду, тем больше ресурсов расходует компьютер для воспроизведения видео. Если вы используете GoPro Studio для воспроизведения файлов, убедитесь, что компьютер соответствует минимальным системным требованиям, доступным на сайте [gopro.com/getstarted](http://www.gopro.com/getstarted).
- Воспроизведение видеофайла высокой четкости с высокой побитовой скоростью передачи по каналу USB с низкой пропускной способностью. Скопируйте файл на компьютер для его дальнейшего воспроизведения.

Если компьютер не соответствует минимальным требованиям, убедитесь, что все остальные программы на компьютере закрыты.

**Я ЗАБЫЛ ИМЯ ПОЛЬЗОВАТЕЛЯ И ПАРОЛЬ ОТ СВОЕЙ КАМЕРЫ**

См. раздел *Сброс имени пользователя и пароля беспроводной сети вашей камеры* (стр. 47).

**Я ВЫКЛЮЧИЛ УСТРОЙСТВО GOPRO, НО СИНИЕ ИНДИКАТОРЫ ВСЕ ЕЩЕ МИГАЮТ**

Синие индикаторы указывают, что включена беспроводная сеть. Чтобы отключить режим беспроводной связи, нажмите и удерживайте кнопку Settings/Tag (Настройки/пометка), пока индикатор состояния беспроводной связи не начнет быстро мигать, а затем выключится.

Дополнительные ответы на часто задаваемые вопросы см. на сайте [gopro.com/support](http://www.gopro.com/support).

### <span id="page-35-0"></span>/ Поддержка клиентов

GoPro стремится предоставить наилучшее обслуживание. Чтобы обратиться в службу поддержки клиентов GoPro, посетите веб-сайт [gopro.com/support](http://gopro.com/support).

### <span id="page-35-1"></span>/ Нормативная информация

Полный список государственных сертификатов представлен в руководстве «Важная информация об изделии + технике безопасности», которое поставляется в комплекте с камерой.

### / Товарные знаки

GoPro, HERO, логотип GoPro, логотип GoPro Be a Hero, BacPac, Protune, SuperView и Wear It. Mount It. Love It. являются товарными знаками GoPro, Inc., зарегистрированными в США и других странах. Все иные названия и товарные знаки являются собственностью соответствующих правообладателей.

# Обратите внимание!

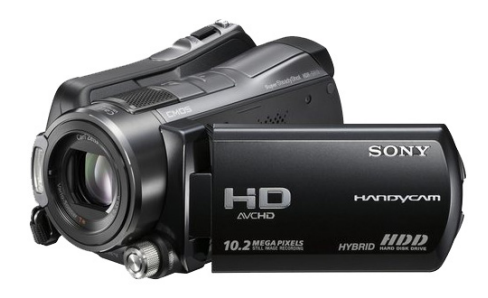

[Видеокамеры](https://www.moyo.ua/foto_video/video_tech/camcoder/?utm_source=PDF&utm_medium=cpc&utm_campaign=%D0%98%D0%BD%D1%81%D1%82%D1%80%D1%83%D0%BA%D1%86%D0%B8%D1%8F-%D0%B4%D0%BB%D1%8F-%D0%BA%D0%B0%D0%BC%D0%B5%D1%80%D1%8B-gopro-hero-LCD)

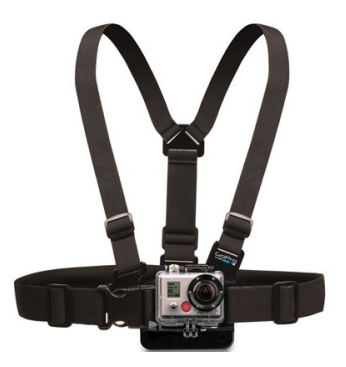

[Аксессуары для экшн-камер](https://www.moyo.ua/foto_video/video_tech/for_protected_cams/?utm_source=PDF&utm_medium=cpc&utm_campaign=%D0%98%D0%BD%D1%81%D1%82%D1%80%D1%83%D0%BA%D1%86%D0%B8%D1%8F-%D0%B4%D0%BB%D1%8F-%D0%BA%D0%B0%D0%BC%D0%B5%D1%80%D1%8B-gopro-hero-LCD)

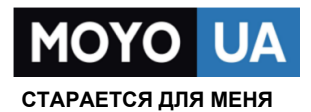

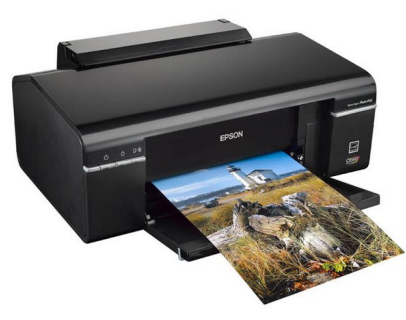

[Фотопринтеры](https://www.moyo.ua/foto_video/photo_video/photo_printer/?utm_source=PDF&utm_medium=cpc&utm_campaign=%D0%98%D0%BD%D1%81%D1%82%D1%80%D1%83%D0%BA%D1%86%D0%B8%D1%8F-%D0%B4%D0%BB%D1%8F-%D0%BA%D0%B0%D0%BC%D0%B5%D1%80%D1%8B-gopro-hero-LCD)

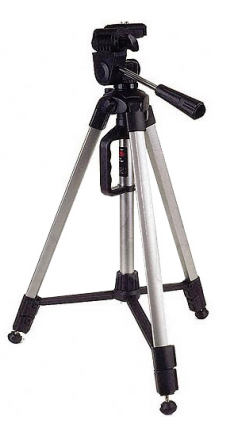

[Штативы](https://www.moyo.ua/acsessor/photo_video_acsessor/tripod/?utm_source=PDF&utm_medium=cpc&utm_campaign=%D0%98%D0%BD%D1%81%D1%82%D1%80%D1%83%D0%BA%D1%86%D0%B8%D1%8F-%D0%B4%D0%BB%D1%8F-%D0%BA%D0%B0%D0%BC%D0%B5%D1%80%D1%8B-gopro-hero-LCD)

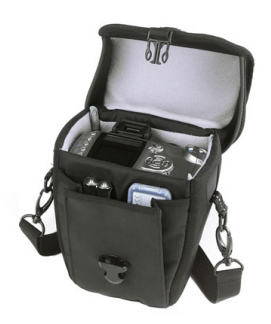

Сумки для [фотокамер](https://www.moyo.ua/acsessor/photo_video_acsessor/camera_bags/?utm_source=PDF&utm_medium=cpc&utm_campaign=%D0%98%D0%BD%D1%81%D1%82%D1%80%D1%83%D0%BA%D1%86%D0%B8%D1%8F-%D0%B4%D0%BB%D1%8F-%D0%BA%D0%B0%D0%BC%D0%B5%D1%80%D1%8B-gopro-hero-LCD)

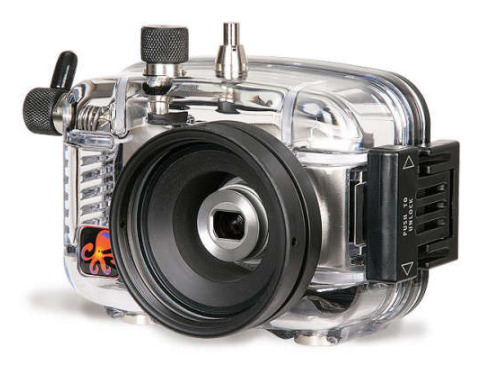

[Подводные боксы](https://www.moyo.ua/acsessor/photo_video_acsessor/underwater_box/?utm_source=PDF&utm_medium=cpc&utm_campaign=%D0%98%D0%BD%D1%81%D1%82%D1%80%D1%83%D0%BA%D1%86%D0%B8%D1%8F-%D0%B4%D0%BB%D1%8F-%D0%BA%D0%B0%D0%BC%D0%B5%D1%80%D1%8B-gopro-hero-LCD)